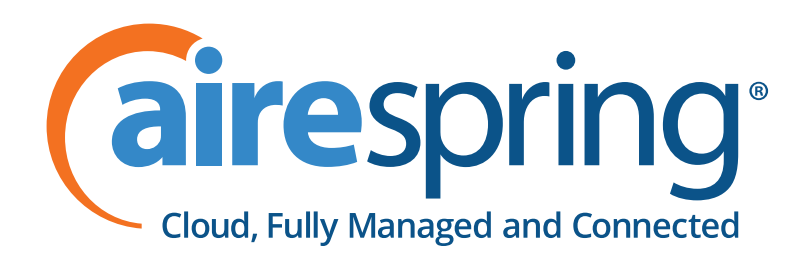

# Cisco IP Phones

# Quick Start Guide

**SPA303**

## SPA303

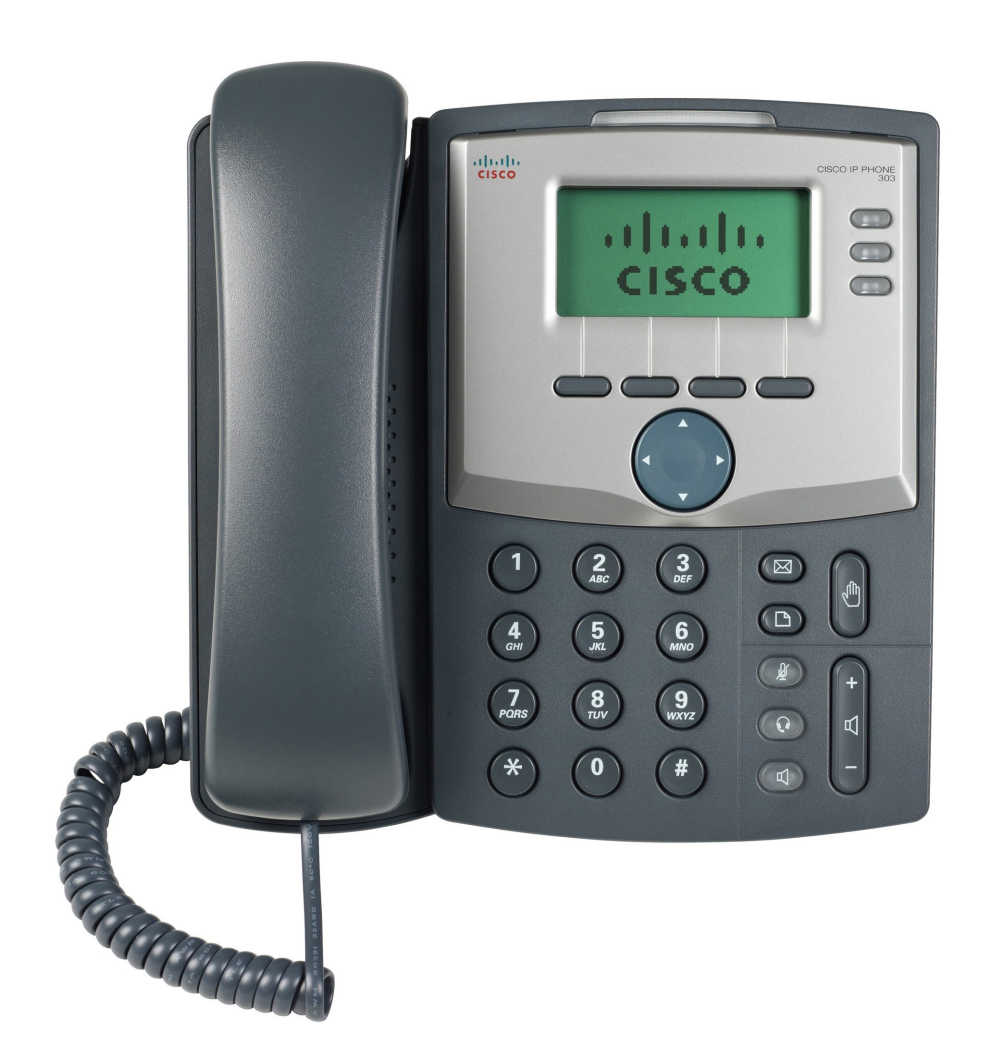

## Welcome

Thank you for choosing the Cisco Small Business IP phone. This guide describes how to install your phone and how to perform some basic tasks.

## 1. Installing Your IP Phone

Use this procedure to install the phone and connect it to your network. Do not insert a telephone line cord into the port marked "AUX".

- Turn the phone body over to expose the ports on the back of the unit.
- Insert one end of the phone cord into the slot marked with a phone symbol (the Handset Port). Insert the other end into the jack at the bottom of the handset (not shown).
- 3 (Optional) Connect the desk stand by lining up the tabs on the desk stand with the slots on the back of the phone. Slide the bottom tabs into the slots and lightly press down on the top of the desk stand. It should easily slide into the top slots. Do not force.
- 4 If you are using an external power source, plug one end of the power cord into the building's power outlet and insert the other end of the power cord into the phone base.
- **5** Connect your phone to the network using an Ethernet Connection. Insert one end of the Ethernet cable into the network port on the phone body marked "SW." Insert the other end of the Ethernet cable into the appropriate device, such as a network switch, on your network.

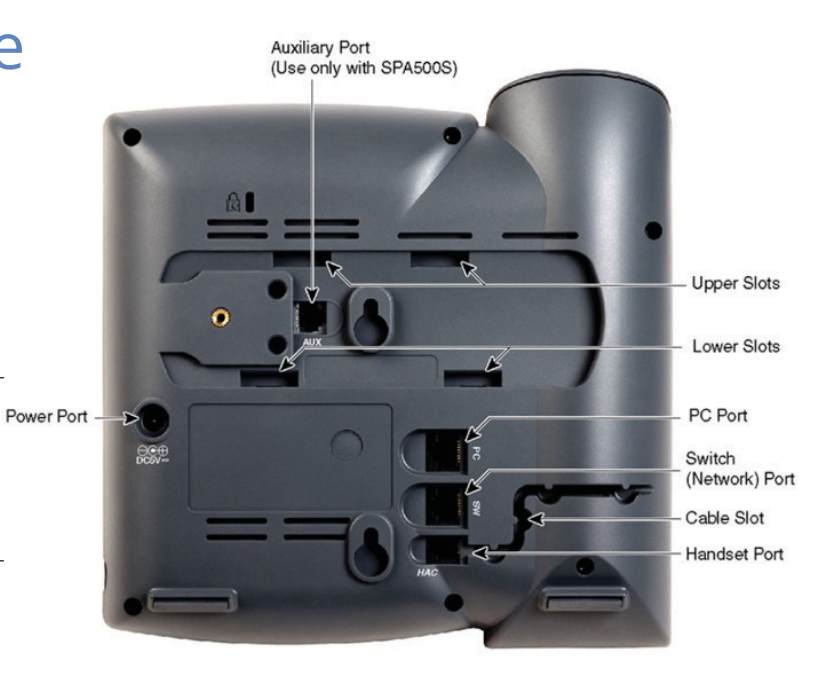

- 6 (Optional) To provide network access to a PC, connect one end of an additional Ethernet cable (not provided) to the PC port on the back of the phone body. Connect the other end of the Ethernet cable to the network port on your PC.
- (Optional) To install the phone on a vertical surface, use the Cisco MB100 Wall Mount bracket. See the Cisco Small Business IP Phone SPA 50X User Guide (SIP) or the Cisco Unified Communications Manager Express for the Cisco Small Business IP Phone SPA 50X documents on www.cisco.com for more information. The **Where to Go From Here** section contains links to the documentation area on www.cisco.com.

#### 2. Cisco SPA303 Diagram

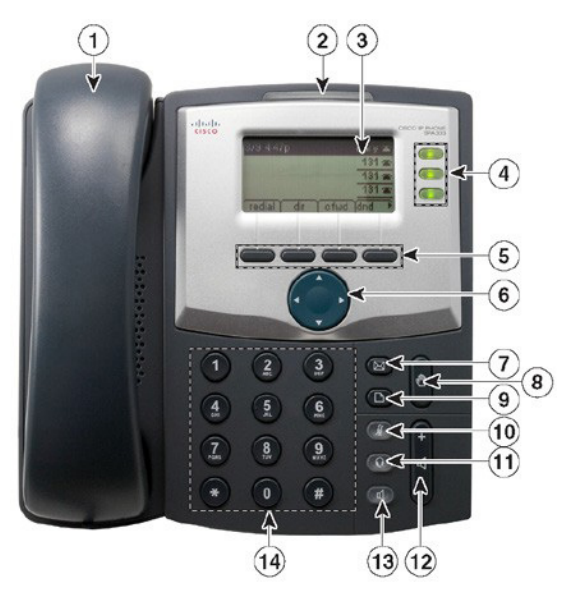

Numbered objects in the photo are explained in the following table.

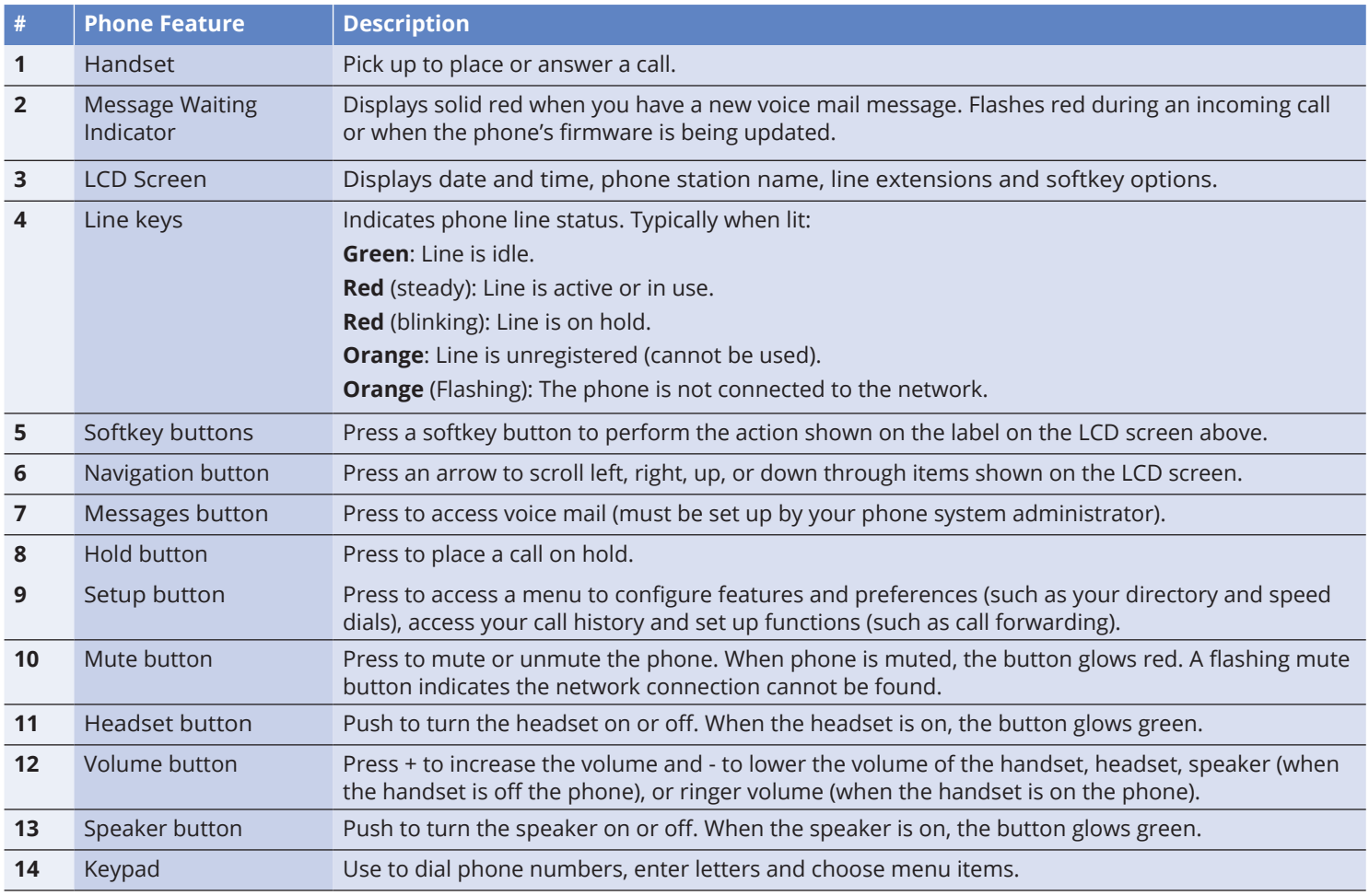

## 3. Softkey Buttons

Press the right arrow on the navigation button to view additional softkey buttons. Below is a partial listing of softkey buttons that are available on your phone.

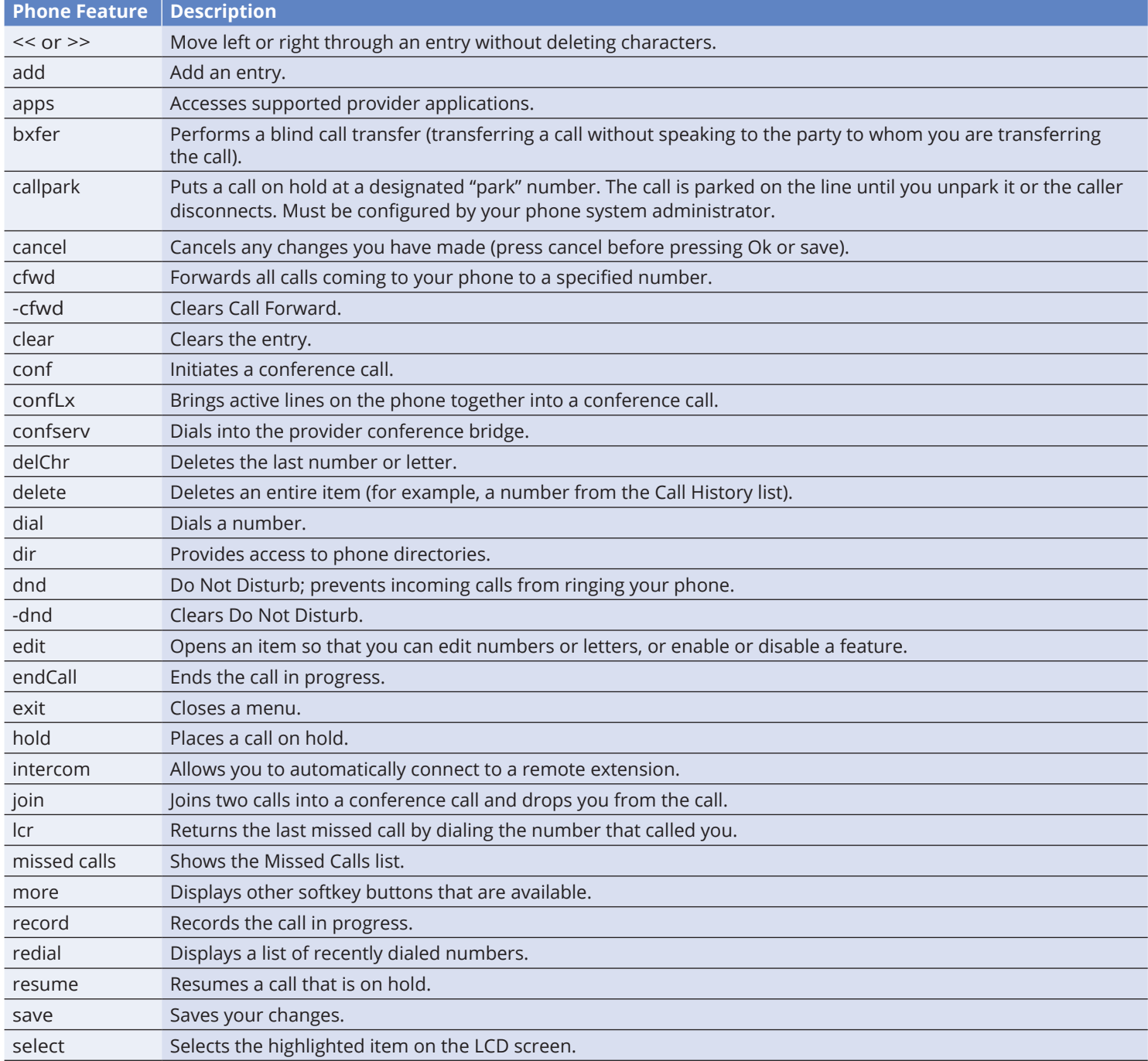

### 4. Using Your IP Phone

#### **PLACING OR ANSWERING CALLS**

To place or answer a call, you can pick up the handset, press the **Speaker** or **Headset** button, or press a line button.

#### **PUTTING A CALL ON HOLD**

To put a call on hold, press the **Hold** button. The caller hears a series of three rapid beeps or music while on hold. To resume the call, press the flashing red line button for the call or the **Resume** softkey.

#### **ENDING A CALL**

If you are using the handset, hang up or press the **endCall** softkey. If you are using the **Speaker** phone, press the Speaker button. If you are using the headset, press the **Headset** button.

#### **ADJUSTING VOLUME AND MUTING**

To adjust the volume of the handset or speaker, lift the handset or press the speaker button. Press + on the **Volume** button to increase the volume, or press - to decrease the volume. Press **Save**.

To adjust the ringer volume, press the **Volume** button when the handset is on the phone and the **Speaker** button is off. Press the **Save softkey**.

To mute the phone microphone, speaker, or headset microphone, press the **Mute** button on the phone. The button glows red. Press the **Mute** button again to unmute.

#### 5. Using Keyboard **Shortcuts**

When using the phone menus, you can use the keypad to enter the number shown next to the menu or sub-menu item on the LCD screen. For example, to obtain your IP address, press the Setup button and dial 9.

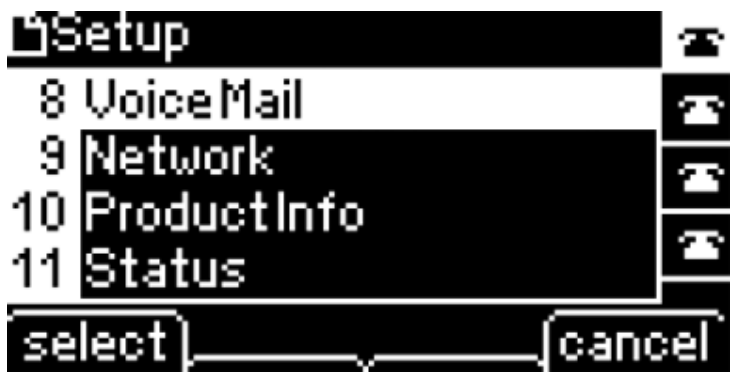

The IP address is displayed on the Network screen.

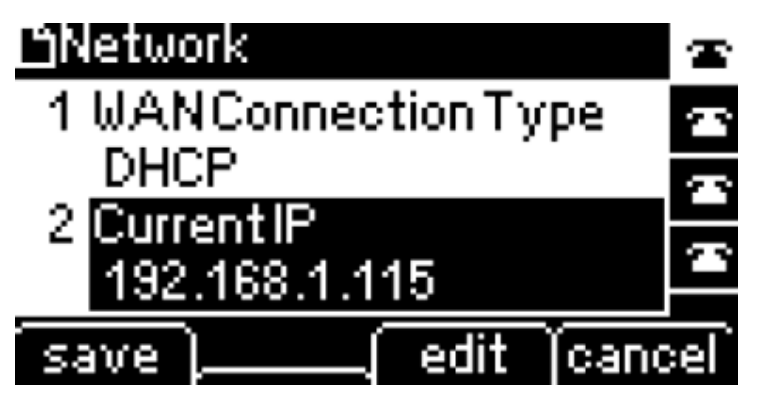